# **Manuel de l'Utilisateur Enregistreur de température USB 4792**

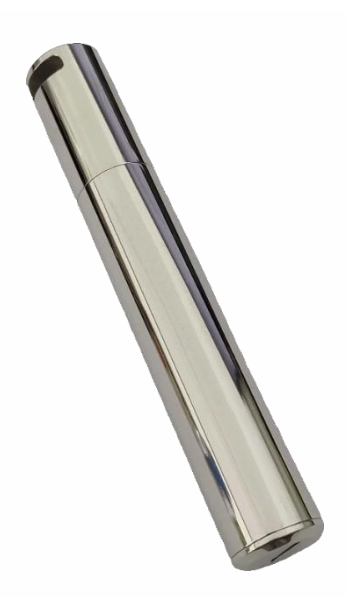

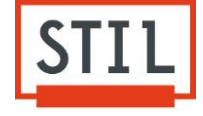

#### **1. Bienvenue**

Veuillez lire attentivement ce manuel d'utilisation avant d'utiliser l'appareil.

# **2. Prêt à commencer**

La coque de cet enregistreur de température pour froid extrême est faite d'un matériau en alliage spécial non toxique, qui présente les avantages d'une résistance mécanique élevée, d'une résistance aux basses températures, à l'usure et à la corrosion ainsi que d'une protection aux conditions de son environnement. Il convient parfaitement à la réfrigération à très basse température et au transport dans la chaîne du froid.

Une fois la collecte des données terminée, il suffit à l'utilisateur de connecter l'instrument à un ordinateur pour générer automatiquement un rapport PDF crypté. Les informations affichées dans le rapport PDF comprennent un résumé de l'enregistrement, des statistiques, des informations d'alarme, des graphiques ...

# **3. Installation de la pile**

La pile de ce produit est une pile standard AA 3,6V 2/3. Veuillez-vous référer aux instructions suivantes pour l'installation de la pile:

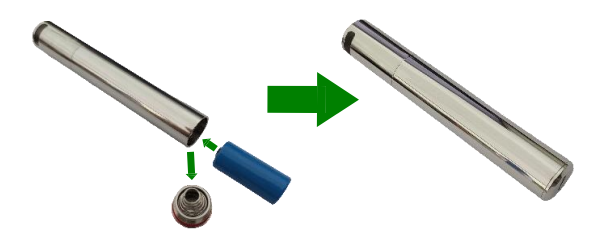

# **4. Installation du logiciel**

Le logiciel PC utilisé pour cet enregistreur est disponible sur le CD joint ou peut être téléchargé à partir du site officiel de notre société.

Double-cliquez sur « PoChain.exe », puis cliquez sur « Suivant » lorsque vous voyez « Bienvenue dans l'assistant d'installation de PoChain », jusqu'à ce que la boîte de dialogue « Fin de l'assistant de configuration de PoChain » apparaisse, cliquez sur « Terminer » pour terminer l'installation.

#### **5. Configuration et démarrage**

1. Assurez-vous que l'enregistreur de données est connecté au port USB du PC.

2. Double-cliquez sur le logiciel PoChain .

3. Cliquez sur « Configure (haut à gauche)» pour accéder à l'interface de configuration. Si l'interface de configuration affiche le numéro de série de l'enregistreur de données, cela indique que la connexion entre l'appareil et le PC est réussie.

4. Dans l'interface de configuration, le client peut configurer le format de fichier, l'heure de début, le délai de démarrage, l'intervalle d'enregistrement, le fuseau horaire, le titre du rapport, l'étalonnage multipoint et le mot de passe d'accès. Le client peut également définir la limite d'alarme, le type d'alarme, la temporisation d'alarme et les unités de température. Cliquez sur « Configure (en bas à gauche) » pour terminer la configuration 5. Une fois la configuration terminée, débranchez l'enregistreur de données. Après avoir bien revissé le couvercle, placez l'enregistreur de données dans l'environnement de travail spécifique. L'enregistreur de données commencera l'enregistrement selon les paramètres de l'utilisateur.

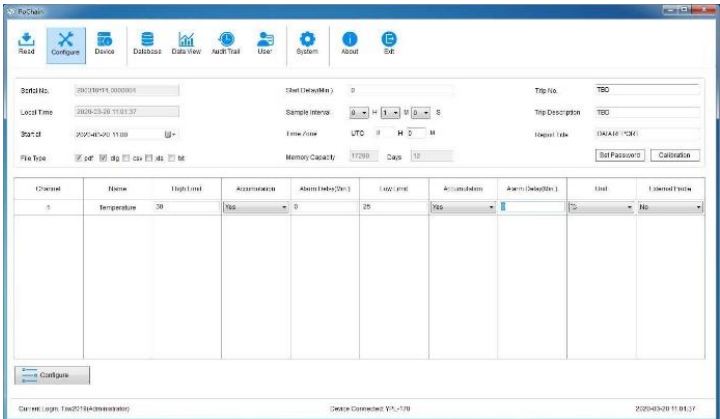

# **6. Configuration du logiciel**

1. Canal : Canal unique.

2. Paramètre : Température.

3. Limite haute et basse (high limit/low limit): Pour définir la limite haute et basse et les événements de violation qui se produiront lors du dépassement des données définies. 4. Alarme cumulative (Accumulation) : Si elle n'est pas sélectionnée, elle sera de type unique

et l'alarme se déclenchera automatiquement. Et si les dépassements de limite sont supprimés avant la temporisation définie, l'alarme ne se déclenchera pas. Si l'alarme cumulative est sélectionnée, elle se déclenche lorsque la durée totale de dépassement dépasse la temporisation définie.

5. Temporisation (Alarm delay) : Lorsque des dépassements de température se produisent, l'alarme se déclenche uniquement après un délai définit. S'il n'y a plus de dépassement, l'alarme ne se déclenche pas.

6. Unités : ℃ / ℉ Pour choisir entre la température Centigrade et Fahrenheit.

7. Sonde externe : Cet enregistreur de données ne prend en charge que la sonde de température interne.

8. Format de fichier (file type): L'enregistreur de données prend en charge la génération directe de pdf, dlg (fichier brut), csv, xls ou txt, et l'utilisateur peut sélectionner le type de fichier qui sera généré, les fichiers dlg peuvent être ouverts et analysés avec un logiciel professionnel fourni par nous.

9. Heure de début (start at) : Défini quand l'enregistreur de données commence l'enregistrement.

10. Délai de démarrage (start delay) : L'enregistreur de données démarrera après le délai défini.

11. Intervalle d'enregistrement ( sample interval): Intervalle de temps entre 2 enregistrements : échantillonnage.

12. Heure et zone (time zone): Le logiciel met automatiquement à jour l'heure en fonction de l'heure de l'ordinateur utilisé par l'utilisateur. L'utilisateur peut définir le fuseau horaire en fonction du pays ou de la région de l'utilisateur.

13. Modifier les informations du rapport (trip description/report title): L'utilisateur peut modifier le titre du rapport, le numéro et sa description.

14. Mot de passe (set password) : L'utilisateur peut définir le mot de passe de l'enregistreur. ATTENTION : une fois le mot de passe défini, l'utilisateur doit entrer le bon mot de passe pour accéder.

15. Calibration : cette opération affecte la précision de mesure réelle de l'enregistreur de données. Pour les utilisateurs professionnels, cette fonction peut être utilisée pour recalibrer. Les utilisateurs non professionnels doivent utiliser cette fonction sous supervision. Veuillez consulter votre distributeur local pour plus de détails.

16. Configurer : Après avoir terminé tous les paramètres, cliquez sur « configure » pour terminer la configuration.

#### **7. Arrêter l'enregistrement et l'affichage des données**

1. L'enregistreur de données arrête d'enregistrer lorsque la mémoire est pleine ou se connecte à un ordinateur.

2. Branchez l'enregistreur de données sur un port USB disponible sur un PC. Lorsqu'un rapport de données est généré, le voyant LED clignote. Le voyant LED arrêtera de clignoter et continuera après avoir généré un rapport de données. Cela peut prendre plusieurs secondes pour terminer (dépend de l'importance de l'enregistrement). Ne débranchez pas l'enregistreur de données pour le moment. Le temps nécessaire pour générer le rapport est déterminé par la quantité de données générées.. Lorsque le voyant LED cesse de clignoter et reste allumé, cela indique qu'un rapport d'enregistrement a été généré. Les utilisateurs peuvent afficher et/ou copier le rapport d'enregistrement généré sur PC.

3. L'utilisateur peut également utiliser le logiciel pour afficher et analyser les données.

#### **8. Indication LED**

1. Une fois la configuration terminée et l'enregistreur de données débranché, le voyant LED clignote.

Lorsqu'il n'enregistre pas, la LED clignote deux fois toutes les 5 secondes pendant 3 minutes. Le voyant LED commence à clignoter, lors de l'enregistrement, une fois toutes les 5 secondes pendant 3 minutes. Si la température sort de la plage de -20 ~+ 60°C, l'enregistreur de données fonctionne toujours normalement, mais le voyant LED s'éteint immédiatement. 2. Branchez l'enregistreur de données dans un port USB disponible sur un PC après avoir

terminé l'enregistrement, et l'enregistreur de données générera automatiquement un rapport

d'enregistrement. Lors du processus de génération du rapport d'enregistrement, la LED

clignote toutes les secondes. Une fois le rapport d'enregistrement généré, la LED cesse de clignoter et reste allumé.

# **9. Caractéristiques**

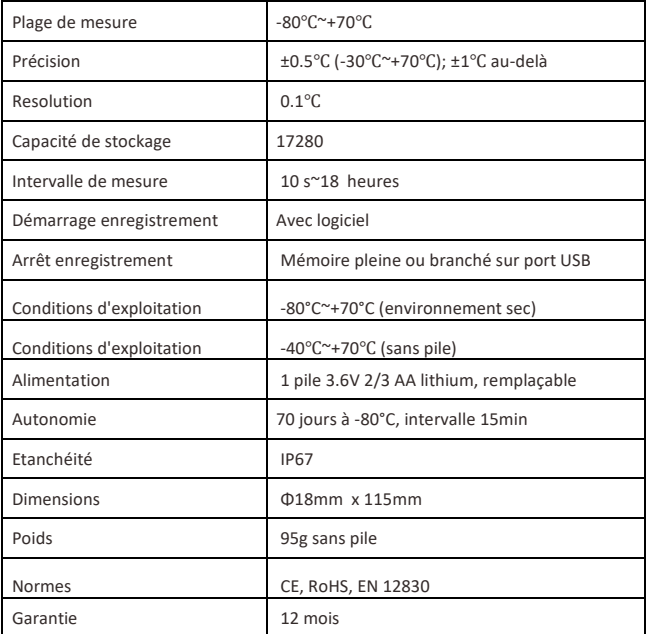

#### **10. Notes**

- Faites attention aux pôles positifs et négatifs de la pile.
- Veuillez serrer le couvercle de la pile et le couvercle USB avant utilisation pour éviter toute infiltration de liquide et de poussière.
- Après avoir sorti l'enregistreur de température d'un environnement à basse température, il est nécessaire que l'instrument revienne à sa température normale avant d'ouvrir le couvercle, afin de ne pas affecter son fonctionnement.
- Après l'enregistrement, avant d'ouvrir le couvercle, nettoyez le liquide ou la poussière sur la surface de l'enregistreur de données.
- Les piles de faible puissance ou les piles endommagées doivent être retirées à temps et recyclées ou éliminées conformément aux réglementations locales.
- Veuillez lire attentivement les instructions avant l'utilisation.

**Conseils :**

• **Les anciennes données seront supprimées lorsque la configuration est terminée ou que l'enregistrement est réinitialisé.**

• **Après la configuration ou le redémarrage de l'enregistrement, si aucune donnée n'est enregistrée, le rapport d'enregistrement ne sera pas généré.**

#### **11. Avertissements**

**· Une utilisation inappropriée de l'instrument entraînera des dangers !**

- N'endommagez pas la pile et n'essayez pas de la recharger.
- Tenez les piles à l'écart du feu.
- Gardez les piles hors de portée des enfants.
- Veuillez utiliser notre pile standard désignée.
- N'utilisez pas l'instrument dans un environnement oxydant et corrosif.
- Il doit être utilisé dans les conditions environnementales spécifiées par cet instrument

(en particulier l'environnement de fonctionnement), sinon la pile pourrait exploser ! - Nous ne serons pas responsables de tout danger dans le processus d'utilisation s'il est utilisé en violation des réglementations.

**· Le joint interne en caoutchouc de l'instrument est un dispositif important pour l'étanchéité à l'eau et à la poussière, le démontage non autorisé est interdit !**

- La poussière et le liquide autour de l'anneau en caoutchouc doivent être inspectés et nettoyés avant utilisation. Ou le niveau de protection de l'instrument sera abaissé.

- En cas de dommage, veuillez contacter le service après-vente et le réparer avant utilisation.

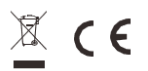

V.1 le 10/02/2021